# **Avaliação de e-acessibilidade do site da Receita Federal**

Cristina Ito

Laboratório de Pesquisa em Ciência de Serviços – Programa de Mestrado do Centro Paula Souza – R. dos Bandeirantes, 69 – São Paulo – SP – Brasil **cristina.ito@uol.com.br**

José Abranches Gonçalves Programa de Mestrado do Centro Paula Souza – R. dos Bandeirantes, 69 – São Paulo – SP – Brasil **abranches.jose@uol.com.br**

Marcelo Marcilio Silva Programa de Mestrado do Centro Paula Souza – R. dos Bandeirantes, 69 – São Paulo – SP – Brasil **marc.square@gmail.com**

Renato Cordeiro Programa de Mestrado do Centro Paula Souza – R. dos Bandeirantes, 69 – São Paulo – SP – Brasil **renato.cordeiro@gmail.com**

Marcelo Duduchi Programa de Mestrado do Centro Paula Souza – R. dos Bandeirantes, 69 – São Paulo – SP – Brasil **mduduchi@terra.com.br** 

*Resumo –* Este artigo apresenta a avaliação de acessibilidade sob a perspectiva do público idoso ao site da Receita Federal do Brasil. Foi elaborado por uma equipe multidisciplinar do curso de mestrado em tecnologia do CEETEPS-SP. Os métodos de avaliação do site foram a heurística e a inspeção semiótica. Foi utilizado também a *ferramenta de software ASES* que simula as necessidades relacionadas aos problemas da baixa visão. Os resultados, revelaram os problemas nas páginas do site da Receita Federal, com oportunidades de melhoria na implementação das funcionalidades avaliadas, para o idoso.

Palavras-chave: Acessibilidade, Usabilidade, Idosos, Serviço Público

**Abstract** - *This article presents the evaluation of accessibility from the perspective of public elderly to the site of the Federal Revenue in Brazil. Was prepared by a multidisciplinary team of Master's degree in technology CEETEPS-SP. The methods of site evaluation and inspection were the heuristic semiotics. We also used a software tool that simulates the ASES needs related to problems of low vision. The results revealed the problems*  in the pages of the IRS Web site, with opportunities to improve the *implementation of the features evaluated for the elderly.* 

*Keywords: Accessibility, Usability, Elderly, Public Service*

#### **Introdução**

Sabe-se que a avaliação de interação humano computador (IHC) é importante no processo de desenvolvimento do software, e a da interface por sua vez se faz necessário para a análise da qualidade de usabilidade da página, verificar a acessibilidade ao site da Receita Federal do Brasil se torna muito útil [1].

O idoso possui restrições como o problema de baixa visão. Trata-se da alteração mais comum em pessoas acima de 60 anos [2] [3]. Um estudo americano constatou que 72% dos pacientes com mais de 64 anos possuíam visão prejudicada [4]. Um aspecto importante para se levar em consideração é a forma como o idoso encara a tecnologia. Segundo Litto [5], a capacidade de dominar uma nova habilidade leva a auto-estima a crescer, exercendo um papel poderoso no processo de apropriação de novas tecnologias pelo idoso.

 Shneiderman e Plaisant [6:31] destacam que o correto entendimento dos fatores humanos do envelhecimento pode auxiliar os desenvolvedores a criar interfaces que facilitem o acesso pelo usuário idoso. Algumas restrições físicas e cognitivas do idoso poderiam ser superadas. Além disso, poderia se potencializar a sua contribuição em grupos relacionados à área da saúde onde se inclui o apoio emocional que o cidadão idoso pode oferecer a outras pessoas em função de sua experiência de vida. André Luis Alice Raabe e Renate de Oliveira Raabe [5] afirmam que a área de Interfaces Humano-Computador (IHC) voltada para o idoso passa pela reeducação e/ou aprendizado do movimento (psicomotricidade<sup>1</sup>) considerando o fato de que parte deles apresenta dificuldades de manuseio do teclado e do mouse.

O objetivo deste artigo é descrever a metodologia utilizada para avaliação, o mapeamento dos resultados das avaliações heurística, com o apoio de ferramenta de software, a inspeção semiótica, e as conclusões e recomendações da equipe multidisciplinar.

#### **Metodologia utilizada**

<u>.</u>

Inicialmente se definiu o público alvo e considerou suas necessidades especiais para a definição do processo de avaliação de acessibilidade a ser realizada, e para a escolha dos métodos adequados para a avaliação. Optouse pelo uso conjunto dos métodos de avaliação heurística e de inspeção semiótica (MIS). Para a seleção do método de avaliação heurística algumas características se consideraram: baixo custo, rapidez e facilidade de aplicação, além dos conhecimentos práticos sobre a interface [1]. Esta avaliação assumiu um caráter exploratório permitindo à equipe multidisciplinar trocar informações estabelecendo a necessidade de um aprofundamento que resultou na escolha do MIS para uma avaliação complementar.

O site selecionado para avaliação foi o da Receita Federal do Brasil: http://www.receita.fazenda.gov.br/. Ligada ao Ministério da Fazenda, ela disponibiliza através de seu site diferentes serviços e informações importantes para a pessoa física, e pessoa jurídica. Considerando o foco da avaliação a

<sup>&</sup>lt;sup>1</sup> Definida pela Sociedade Brasileira de Psicomotricidade como: "o estudo do homem através do seu corpo em movimento e em relação ao seu mundo interno e externo e de suas possibilidades de perceber, atuar e agir com o outro, com os objetos e consigo mesmo. Está relacionado ao processo de maturação, onde o corpo é a origem das aquisições cognitivas, afetivas e orgânicas".

usabilidade do idoso, escolheu-se as páginas direcionadas a pessoa física. A seguir estão relacionadas as páginas selecionadas para a avaliação, e acompanhadas da respectiva justificativa: **1)Página inicial:** Página de acesso. **2)Comprovante de Inscrição e de Situação Cadastral no CPF(Consulta CPF):** Justificativa: Esta página se destina a comprovar a inscrição e a situação cadastral no CPF com relação à entrega de declarações no último exercício. Segundo o relatório do Centro de Estudos sobre as Tecnologias da Informação e da Comunicação produzido pelo Comitê Gestor da Internet subordinado ao Ministério de Ciência e Tecnologia, a página é a mais acessada entre os serviços de e-Gov [7]. Além disso, a página foi escolhida por incluir a funcionalidade para fornecer informações sonoras e ainda utilizar uma imagem com caracteres distorcidos (Captcha<sup>2</sup> ), um dispositivo antirobô. **3)Declaração do Imposto sobre a Renda da Pessoa Física 2010 (DIRPF):** Justificativa: Foi escolhida, pois esta página é acessada anualmente pelo cidadão e implementa funcionalidades para baixar os programas (fazer *download*) e guiar o usuário até completar e enviar a sua DIRPF à Receita Federal. **4)Extrato da Declaração do Imposto de Renda Pessoa Física:** Justificativa: A página foi escolhida por implementar a funcionalidade através de pelo menos 10 páginas. Outra característica que chamou a atenção da equipe foi a exigência do cadastramento preliminar de um código de acesso para que o usuário continue e alcance o extrato. **5)Agendamento para atendimento nas unidades da Receita Federal:**Foi escolhida por ser uma forma do cidadão agendar o atendimento em uma unidade da Receita Federal para tratar de assuntos relacionados à DIRPF. Além disso, a página requer o código de acesso para que o usuário alcance o agendamento.

#### **Descrição do processo de avaliação**

A definição do processo de avaliação foi contemplada na segunda fase do trabalho conforme planejamento apresentado anteriormente na Figura 1. Se apoiou nos resultados da primeira fase, de definições preliminares como a definição do público alvo e estudo dos padrões como o e-MAG [8] e o WAI [9], e ainda na revisão bibliográfica. A terceira fase do trabalho contemplou a realização de avaliações piloto como oportunidades para o teste e revisão do processo proposto antes de sua aplicação definitiva.

A equipe procurou concentrar a avaliação das páginas escolhidas tomando como referência o seu uso pelo público idoso que no Brasil é considerada a pessoa maior de sessenta anos de idade [10] [11]. Existem cerca 14,5 milhões de pessoas acima de 60 anos conforme dados do Censo demográfico brasileiro de 2000 divulgado pelo IBGE em 2001 [5:418]. A decisão da equipe pela avaliação sob a perspectiva de uso da web pelo idoso também se apoiou em fatos como o de que parte da população de idosos, e sem instrução, continua a trabalhar e com grande chance e necessidade de uso da web. A Pesquisa Mensal de Emprego do IBGE [10] expõe o cenário nas regiões metropolitanas onde os idosos representavam 18,1% da população ocupada e onde 46,1% permaneciam sem instrução.

# **Avaliação heurística de acessibilidade**

 2 CAPTCHA - Completely Automated Public Turing test to tell Computers and Humans Apart

A heurística definida para uso nas avaliações foi obtida a partir dos seguintes passos: **a)** A heurística foi definida a partir de revisão bibliográfica [8] [9] [12] [13] [14]; **b)** Os itens da lista foram categorizados segundo PERNICE e NIELSEN [12]; **c)** Cruzou-se a lista de itens para identificar relações e que foram destacadas; **d)** Revisou-se a categorização da lista em função das necessidades especiais do idoso; **e)** Redefiniu-se a lista de itens dando origem à heurística proposta pela equipe, considerando os requisitos: (i) A heurística deveria ser simples e ser lembrada pelo avaliador durante a avaliação; (ii) Ter poucas categorias e poucos itens por categoria; (iii) Relacionar as categorias às restrições que afetariam a acessibilidade do idoso; e (iv) A heurística seria utilizada em uma avaliação com o auxílio de ferramenta de software para simular o problema de visão. **f)** A heurística definida, apresentada na Tabela 1.

| Categoria                   | Heurística                                                                                                    |  |  |  |  |  |
|-----------------------------|----------------------------------------------------------------------------------------------------|--|--|--|--|--|
|                             | 1.<br>Funcionalidade para identificar a necessidade especial do usuário                                                             |  |  |  |  |  |
| Acessibilidade<br>explícita | Funcionalidade para ajustar a interface em função da necessidade<br>2.<br>especial<br>(automaticamente ou não)                      |  |  |  |  |  |
| demonstrada                 | Funcionalidade para o ajuste automático de configurações do sistema operacional e do<br>navegador (browser) facilitando a interação |  |  |  |  |  |
|                             | Utilizar objetos maiores e mais espaçados entre si                                                                                  |  |  |  |  |  |
|                             | Utilizar poucos objetos em cada página                                                                                              |  |  |  |  |  |
| Problemas                   | Localizar os objetos em posições bem definidas                                                                                      |  |  |  |  |  |
| motores                     | Exigir poucos passos para atingir o objetivo                                                                                        |  |  |  |  |  |
|                             | Não exigir o duplo clique<br>8.                                                                                                    |  |  |  |  |  |
|                             | 9.<br>Não utilizar sobreposição de páginas (pop-up)                                                                                 |  |  |  |  |  |
|                             | Permite navegação alternativa por teclado<br>10.                                                                                    |  |  |  |  |  |
|                             | 11.<br>Possibilitar a ampliação do conteúdo da página sem perder informação.                                                        |  |  |  |  |  |
|                             | Permitir a utilização da resolução de tela 800 x 600 sem perder conteúdo                                                            |  |  |  |  |  |
| Problemas de                | Utilizar imagens e fontes de fácil leitura e maiores (mínimo 12 pontos e sem serifas)                                               |  |  |  |  |  |
| visão                       | Utilizar imagens e fontes sem movimentos                                                                                            |  |  |  |  |  |
|                             | Manter alto contraste entre o fundo e o texto e pouca cor na página                                                                 |  |  |  |  |  |
|                             | Disponibilizar informações sonoras facilmente reconhecidas                                                                          |  |  |  |  |  |
|                             | 17.<br>Não utilizar atualização automática da página (Refresh involuntário)                                                         |  |  |  |  |  |
|                             | Utilizar url fácil e curta                                                                                                    |  |  |  |  |  |
| Pessoas com                 | Usar palavras simples no conteúdo                                                                                                   |  |  |  |  |  |
| pouca instrução             | Simplificar as questões relacionadas à segurança                                                                                    |  |  |  |  |  |
|                             | Utilizar frases curtas para o conteúdo                                                                                              |  |  |  |  |  |
|                             | 22.<br>Fornecer o texto 100% em português                                                                                           |  |  |  |  |  |
|                             | 23.<br>Utilizar imagens simples e tradicionais (onde o idoso não se sinta desatualizado)                                            |  |  |  |  |  |
| Compreensão<br>da mensagem  | Disponibilizar explicação sobre o item da página e sempre no mesmo lugar<br>24.                                                     |  |  |  |  |  |
|                             | 25.<br>Não exigir o uso de dados entre páginas diferentes                                                                           |  |  |  |  |  |

**Tabela 1 – Heurística para a avaliação individual** 

Utilizou-se a ferramenta de software ASES [15] simulando os problemas de visão do idoso na avaliação heurística da homepage do site da Receita Federal. Regulou-se a ferramenta para simular os problemas "catarata", "glaucoma" e "retinopatia diabética", aos quais o idoso está exposto [2] [3] [4], resultando em três registros de avaliação diferentes. O método de inspeção semiótica utilizado pela equipe se baseou principalmente na proposta de De SOUZA [1] [16]. O MIS adaptado ficou constituído por cinco etapas, sendo as três primeiras de análise: (A1) metalingüística, (A2) estática, (A3) dinâmica; (B) discussão das análises anteriores; (C) síntese.

Algumas diretrizes foram utilizadas tanto no sentido de padronizar a

avaliação como facilitar a apuração dos resultados, como segue: (i) prérequisitos para a definição da heurística (alínea "e)" do item 2.2.2); (ii) adoção de um modelo para o registro das anotações da avaliação heurística; (iii) uso da resolução de tela 800x600 durante as avaliações, independente do método; (iv) utilização da ferramenta de software ASES.

As avaliações individuais seguiram a heurística definida pela equipe conforme Tabela 1 apresentada anteriormente. Para consolidar o resultado das avaliações heurísticas de acessibilidade, a equipe procurou demonstrar o grau em que as heurísticas foram violadas, seguindo os critérios para localização do problema e gravidade (severidade) do mesmo. Adaptou-se o critério de localização do problema. Em vez de avaliar o número de ocorrências da violação na mesma interface como citado em PRATES e BARBOSA [17], considerou-se o número de violações no conjunto de páginas avaliadas. A seguir, cruzou-se o resultado dos problemas localizados com a respectiva severidade com a intenção de evidenciar o grau de violação da heurística. A Tabela 2 a seguir apresenta este resultado consolidado e para os casos apurados com maior grau de violação da heurística, é também apresentado o detalhamento.

|                              |                                      | Severidade                                                              |                          |                           |                          |                                |  |
|------------------------------|--------------------------------------|-------------------------------------------------------------------------|--------------------------|---------------------------|--------------------------|--------------------------------|--|
|                              |                                      | Não é problema                                                          | Problema<br>cosmético    | Problema<br>pequeno       | Problema<br>grande       | Catastrófico                   |  |
| da<br>Ocorrência<br>violação | Acima de 10<br>páginas,<br>inclusive | .05 .06 .07 .08 .09 .11<br>.14 .16 .17 .18 .19 .21<br>$.22$ $.23$ $.25$ | .24                      |                           | .12                      | $.02$ $.04$ $.13$ $.15$<br>.20 |  |
|                              | Entre duas e<br>nove páginas         | .02, 04, 10, 12, 15, 20                                                 | .21                      | .09 .10 .12 .19<br>.21.24 | .11.20                   | .05 .07 .16 .23                |  |
|                              | Em uma única<br>página               |                                                                         | $.02$ $.04$ $.18$<br>.23 | $.02$ $.03$ $.06$         | $.01$ $.02$ $.05$<br>.06 | $.06$ . 10. 25                 |  |

**Tabela 2 – Quadro consolidado da avaliação heurística de acessibilidade** 

**Heurística:** Item 02. Funcionalidade para ajustar a interface em função da necessidade especial (automaticamente ou não). **Problemas identificados:** A única funcionalidade identificada foi a "A-" e "A+" que permitia a ampliação do texto. Porém, por vezes o recurso não funcionava, ou funcionava afetando apenas parte do texto, e ainda, outras vezes fazia com que um texto se sobrepusesse ao outro impedindo a leitura do conteúdo da página. A ampliação também prejudicava a leitura de texto dentro de imagens, como também de caixas de texto com dimensões pré-definidas. **Recomendações:** A equipe recomenda a implementação de recursos como "permitir a visualização em alto contraste", "navegação por menus estáticos", "versão exclusivamente em texto", entre outros. Recomenda-se ainda que, se utilizado o recurso de ampliação do texto, seja implementado adequadamente. Isto é, sugere-se que o site demonstre explicitamente opções de acessibilidade para serem exploradas pelo idoso.

**Heurística:** Item 04. Utilizar objetos maiores e mais espaçados entre si. **Problemas identificados:** De maneira geral o site não implementa a heurística. Muitos objetos possuem dimensões pequenas e regularmente estão dispostos muito próximos uns dos outros. Apenas para citar um exemplo, a página da Declaração de IRPF apresenta um quadro que tenta orientar o usuário para realizar a sua DIRPF. Nele, as opções de navegação estão apresentadas como imagem, com fonte pequena e o texto disposto à 45º, além, e principalmente, de estarem muito próximas entre si. **Recomendações:** A

equipe recomenda o uso de opções de navegação simplificadas em cada página. As opções de navegação seriam apoiadas em objetos, como texto e figuras, porém, com dimensões maiores onde o idoso com problemas motores possa realizar a navegação.

**Heurística:** Item 13. Utilizar imagens e fontes de fácil leitura e maiores (mínimo 12 pontos e sem serifas). **Problemas identificados:** De maneira geral o site não implementa a heurística. Apesar de não utilizar fontes com serifas, são menores que o padrão sugerido na heurística (12 pontos). Foi identificado o uso de algumas imagens pequenas, inclusive no link de "Serviços mais procurados" da *homepage.* Há ainda imagens com baixa definição e contraste em diferentes páginas do site. **Recomendações:** A equipe recomenda o uso de fonte com tamanho mínimo de 12 pontos, além de imagens com melhor definição e maiores facilitando a visualização do conteúdo pelo idoso.

**Heurística:** Item 15. Manter alto contraste entre o fundo e o texto e pouca cor na página. **Problemas identificados:** De maneira geral o site não implementa a heurística. Apesar de não ser identificada grande variação de cor na página, foi identificado baixo contraste entre a cor do texto do conteúdo e a cor de fundo. Pode-se citar o caso da página de download dos programas onde, apesar do atendimento às outras heurísticas, no caso do contraste, deixa muito a desejar. **Recomendações:** A equipe recomenda evitar a adoção do mesmo tom de cor para o fundo e a fonte. Entre as recomendações dos autores citados anteriormente está "ter alto contraste entre o fundo e o texto e pouca cor na página, pois causa dificuldade na memorização e adaptação visual" no idoso.

**Heurística:** Item 20. Simplificar as questões relacionadas à segurança. **Problemas identificados:** O ponto forte do site é que boa parte do conteúdo pode ser acessado livremente e sem restrições. Porém, foi identificado, por exemplo, o uso da imagem composta por uma sequência aleatória de caracteres distorcidos e mesclando letras maiúsculas e minúsculas, o Captcha. É oferecido o recurso para o usuário ouvir os caracteres distorcidos. Contudo, avalia-se que a implementação do recurso seria confusa, pois insiste em solicitar ao usuário a digitação dos caracteres que não conseguiu interpretar. Além disso, o recurso não funcionou durante a avaliação. **Recomendações:** A equipe recomenda remover o Captcha e utilizar outro recurso, mais simples e que funcione adequadamente. Por exemplo, oferecer exclusivamente o acesso através da certificação digital. Alternativamente, poderia ser acelerado o uso da identificação única e digital para todos os cidadãos, incluindo os idosos.

# **Avaliação heurística com auxílio de ferramenta de software**

Foi utilizada a ferramenta de software ASES para simular alguns problemas de visão:

**Catarata** - Parâmetros de ajuste: O "Foco" foi ajustado no início da barra, o "Amarelamento" para dois graus à direita e a função de ampliação do texto "A+" em quatro vezes para facilitar a visualização. Avaliação: Identificou-se que o problema está no baixo contraste existente entre a cor de fundo da tela e a do texto apresentado na página. A simulação evidenciou que o problema de amarelamento da visão do idoso com catarata dificulta a leitura e compreensão do texto e objetos apresentados; **Glaucoma** - Parâmetros de ajuste: O "Campo visual" foi ajustado para cinco graus à direita. Utilizou-se a resolução. O "Foco" foi ajustado na mesma posição do campo visual. Avaliação: O problema se concentra na disposição do conteúdo e objetos na página avaliada. A simulação evidenciou que o problema de diminuição do campo visual do idoso com glaucoma dificulta a visualização, leitura e compreensão do texto e objetos apresentados na parte periférica da página, longe do centro; **Retinopatia diabética** - Parâmetros de ajuste: O "Foco" foi ajustado em 3 mm à direita na barra de controle. Avaliação: O problema se concentra na disposição do conteúdo e objetos na página avaliada, em destaque o espaçamento entre eles. A simulação evidenciou que a visão prejudicada pela existência de manchas no campo visual do idoso com retinopatia diabética dificulta a visualização, leitura e compreensão do texto e objetos apresentados na página quando estão dispostos muito próximos entre si. A Figura 2 a seguir apresenta alguns exemplos para a avaliação realizada.

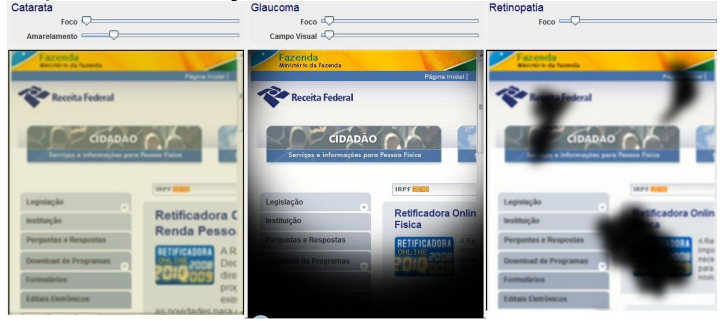

**Figura 2. Simulação de problemas de visão com ferramenta ASES** 

Nos casos avaliados foi realizado o ajuste de foco simulando a perda de visão pelo idoso. Notou-se que o caracter de texto maior compensa parcialmente a deficiência. Sendo assim, o uso de fonte com no mínimo o tamanho 12 além dos mecanismos para a ampliação do texto são fortemente recomendados.

# **Método de Inspeção Semiótica (MIS)**

Para a implementação do MIS, o modelo genérico da metacomunicação foi desdobrado em cinco questões: três relativas a visão do designer sobre o usuário: Quem é? Suas intenções? Seus motivadores?; e duas sobre a visão do designer do sistema para atender ao usuário: O que é? Como o usuário deve utilizá-lo?

A avaliação heurística que precedeu a inspeção semiótica permitiu o reconhecimento das páginas do site. Ao mesmo tempo, a avaliação auxiliada pelo uso do software ASES colaborou também para a familiarização da equipe com as necessidades especiais do usuário idoso. Estas avaliações preliminares, além de pesquisas sobre os serviços da Receita Federal, permitiram definir a visão do *designer* sobre o usuário e das dificuldades encontradas pelo usuário na utilização do sistema. Além disso, em virtude de questões como, configurações do ASES, uso de ferramentas assistivas, variação de contraste, utilização da mão esquerda para simulação de dificuldades motoras, e ainda, a revisita constante as mesmas funcionalidades do site, colaborou com os aspectos da pesquisa qualitativa [18:11].

 Ilustrando o cenário de inspeção, adotou-se a figura do Sr. João da Silva, com 63 anos de idade, que possui relativa dificuldade na utilização de sistemas computacionais e que precisa dos serviços da Receita Federal para consultar a situação cadastral de seu CPF e realizar a sua declaração de Imposto de Renda.

Na etapa da análise metalingüística utilizaram-se referências externas como guias de declaração de imposto de renda divulgados nos principais jornais e a busca em sites da internet sobre as funcionalidades a serem utilizadas e o conceito de e-GOV [8] [11] que permeia a visão do designer. Nesta visão, a internet é vista como agente democratizador de acesso para que o indivíduo, incluindo o idoso, exerça sua cidadania.

Durante a etapa da análise dinâmica ficou evidenciada a distorção na visão do designer sobre a identidade do usuário. Novamente os registros da avaliação heurística subsidiaram esta análise. O contato profundo em função do número de panoramas como descrito na preparação permitiram uma compreensão, quase um sentimento, com relação às incompreensões por parte do designer. As principais dificuldades foram encontradas com relação a exigência de grande controle motor, elevada acuidade visual, além da capacidade de gestão de várias opções.

#### **Conclusão e Discussão das análises anteriores**

Tomando por base as respostas anteriores e o cenário de inspeção sugerido foi constatada a existência de tensão cognitiva no uso da página principal devido à presença de elevada carga informativa, segundo CARROL [19:26]. Isso dificultaria o processo decisório por parte do usuário na identificação das funcionalidades de Consulta de CPF e Declaração de Imposto de Renda. Notou-se a tentativa de diminuir esta tensão com a presença do objeto "Serviços mais Procurados".

 Uma vez vencida a barreira da página inicial, o usuário encontraria nova barreira na Consulta de CPF com o objeto CAPTCHA. A imagem composta por uma sequência aleatória de caracteres distorcidos e mesclando letras maiúsculas e minúsculas desafiaria o usuário a interpretá-los e prosseguir em seu objetivo. Novamente o *designer* tentou minorar essa barreira oferecendo o recurso para o usuário ouvir os caracteres distorcidos. Contudo, avalia-se que a implementação do recurso seria confusa e não funcionou durante a inspeção.

Foi verificado que existe uma disparidade entre o usuário previsto pelo *designer* e o caso inspecionado. O *designer* poderia introduzir etapas anteriores para identificação do usuário e dos serviços desejados. Essas etapas diminuiriam o número de opções assim como a tensão cognitiva, tornando o site mais acessível. Ainda, a substituição dos mecanismos antirobô, como o CAPTCHA, e de menus sensitivos a "*mouse*", diminuiriam os problemas de acessibilidade.

Além das conclusões citadas anteriormente, cabe recomendar ações que possibilitem uma aproximação entre o usuário e suas necessidades da visão do designer deste. A seguir, são elencadas algumas destas recomendações: R1. Identificar o quanto antes atributos do usuário (pessoa física, necessidades especiais, intenções); R2. Limitar a oferta excessiva de serviços; R3. Possibilitar a utilização de caminhos de acessibilidade alternativos, mouse ou teclado, visual ou sonoro; R4. Reconhecer as preferências selecionadas pelo usuário e mantê-las durante uma visita, e se possível, em visitas sucessivas; R5. Aderência aos padrões de acessibilidade previstos pelos organismos regulatórios; R6. Revisão do uso de barreiras de acesso como o CAPTCHA, que visando evitar acessos indevidos, redunda em inibição/obstrução de acessos legítimos.

É importante ressaltar que apesar das dificuldades encontradas levarem em conta o cenário exploratório para o idoso, prevê-se a propagação para outros grupos de usuário.

O planejamento inicial citado anteriormente (Figura 1) contribuiu significativamente para a organização da equipe e do trabalho a realizar, o que propiciou a equipe manter contato permanente com os objetivos a serem atingidos por fase.

 Avalia-se que a metodologia utilizada evidenciou diversas questões relacionadas à acessibilidade e atenção às necessidades especiais do idoso, publico alvo focalizado nas avaliações. Pode-se observar isso desde a composição da heurística definida pela equipe com seus itens agrupados em categorias intimamente relacionadas às necessidades do idoso. Além disso, a aplicação da ferramenta de software simulando as necessidades relacionadas aos problemas da baixa visão do idoso revelou os problemas nas páginas do site da Receita Federal.

 Em virtude do conjunto de exercícios realizados, da avaliação heurística individual, da avaliação heurística apoiada pelo software ASES, também da inspeção semiótica e, principalmente, da revisita constante ao site avaliado, a equipe pode registrar diversas oportunidades de melhoria na implementação das funcionalidades avaliadas e conseqüentemente na melhoria da sua acessibilidade. O elenco de recomendações registradas no relatório é menor que as registradas em todos os exercícios de avaliação. A metodologia empregada é de baixo custo e relativamente simples de ser repetida.

# **Referências**

- [1] Salgado, L. C. C., De Souza, C. S. (2006), "Comparação entre os Métodos de Avaliação de Base Cognitiva e Semiótica", *Anais do IHC 2006*, Natal, 19-22 de Novembro.
- [2] Lui Netto, A. (1989), *Alteraçöes oculares relacionadas com hipertensäo, diabetes e desnutriçäo no idoso*. Dissertação de Mestrado, Faculdade de Saúde Pública. Departamento de Nutrição, USP, São Paulo, 85p.
- [3] SUSIN, A. D., GRAZZIOTIN, J. C. (2009), *Recomendações para interfaces adequadas à terceira idade visando à inclusão digital*. Disponível em: <http://www.upf.br/computacao/images/stories/TCs/arquivos\_20092/Alexandre\_Dallapor ta Susin.pdf>. Acesso em: 02 Jun 2010.
- [4] Zaslavsky, C., Gus, I., (2002) "Idoso. Doença cardíaca e comorbidades", *Arq Bras Cardiol, volume 79 (nº 6)*, 635-9.
- [5] Raabe, A. L. A., Raabe, R. de O. et al. (2005), "Promovendo inclusão digital dos idosos através de práticas de design participatório". *CONTRAPONTOS. v.5, n. 3*, p. 417-430, Itajaí, set/dez.
- [6] Schneiderman, B., Plaisant, C. (2009), *Designing the user interface. Strategies for effective human-computer interaction*. 5th Ed. Addison-Wesley.
- [7] NIC.BR (2009), *Análise dos Resultados da TIC Domicílios*. Disponível em: <http://www.cetic.br/usuarios/tic/2009/analise-tic-domicilios2009.pdf>. Acesso em 03 Mai 2010.
- [8] GOV.BR (2005), *Modelo de Acessibilidade de Governo Eletrônico (e-MAG). Modelo de Acessibilidade*, Disponível em: <http://www.mp.mt.gov.br/download.php?id=381>. Acesso em 02 Mai 2010.
- [9] W3C (2010), *Evaluating Web Sites for Accessibility: Overview*, Disponível em: <http://www.w3.org/WAI/eval/Overview.html>. Acesso em: 02 Mai 2010.
- [10] IBGE (2006), *Pesquisa Mensal de Emprego do IBGE. Cresce a presença da população com 50 anos ou mais no mercado de trabalho*, Disponível em: <http://www.ibge.gov.br/home/presidencia/noticias/noticia\_impressao.php?id\_noticia=64 8>. Acesso em 09 Mai 2010.
- [11] GOV.BR (1994), *Lei Nº 8.842, de 4 de janeiro de 1994*. Disponível em <http://www.planalto.gov.br/ccivil/leis/L8842.htm>. Acesso em 03 Jun 2010.
- [12] Pernice, K.; Nielsen, J. (2001) *Beyond ALT Text: Making the Web Easy to Use for Users with Disabilities*. Nielsen Norman Group.
- [13] Baptista, A. H. N., Villarouco, V., Martins, L. B. (2003), "Método do Espectro de Acessibilidade". *Anais ENEGEP 2003*. Belo Horizonte.
- [14] Sonza, A. P. (2008), *Ambientes virtuais acessíveis sob a perspectiva de usuários com limitação visual,* Tese de Doutorado, Programa de Pós-Graduação em Informática na Educação do Centro de Estudos Interdisciplinares em Novas Tecnologias da Educação, UFRS, Porto Alegre, 313p.
- [15] ASES (2010), *Ferramenta que permite avaliar, simular e corrigir a acessibilidade de páginas na web*, Disponível em <http://www.softwarepublico.gov.br/ver-comunidade?community\_id=8265263>. Acesso em: 02 Mai 2010.
- [16] De SOUZA, C. S., LEITÃO, C. F. (2009), *Semiotic Engineering Methods for Scientific Research in HCI***.** San Francisco, California: Morgan & Claypool.
- [17] PRATES, R. O., BARBOSA, S. D. J. (2010), *Avaliação de Interfaces de Usuário – Conceitos e Métodos*. Disponível em <http://www.scribd.com/doc/6893/Avaliacao-de-Interfaces-de-Usuario-Conceitos-e-Metodos>. Acesso em 04 Jun 2010.
- [18] Lüdke H. A.; André M. E. D. A. (1986), *Pesquisa em educação: Abordagens qualitativas*. São Paulo: E. P. U.
- [19] Carroll, J. M., Rosson, M. B., "The paradox of the active user". In: Carroll, J. M. (1987), *Interfacing thought: Cognitive aspects of human–computer interaction,* Cambridge, MA: MIT Press, p. 26–28.